# CORPORACIÓN UNIVERSITARIA ADVENTISTA

Facultad de Teología

Licenciatura en Teología

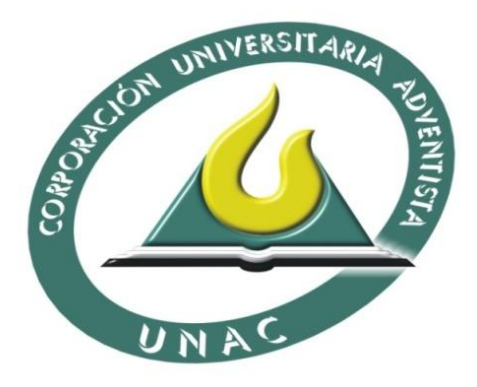

SISTEMA GESTOR DE PRACTICA (SGP)

Preparado por

Edwin Muñoz Muñoz

Luis Rodrigo Peña Moreno

Nicolás Alberto Martínez Chaparro

Medellín, Colombia

2010

# TABLA DE CONTENIDO

Pág

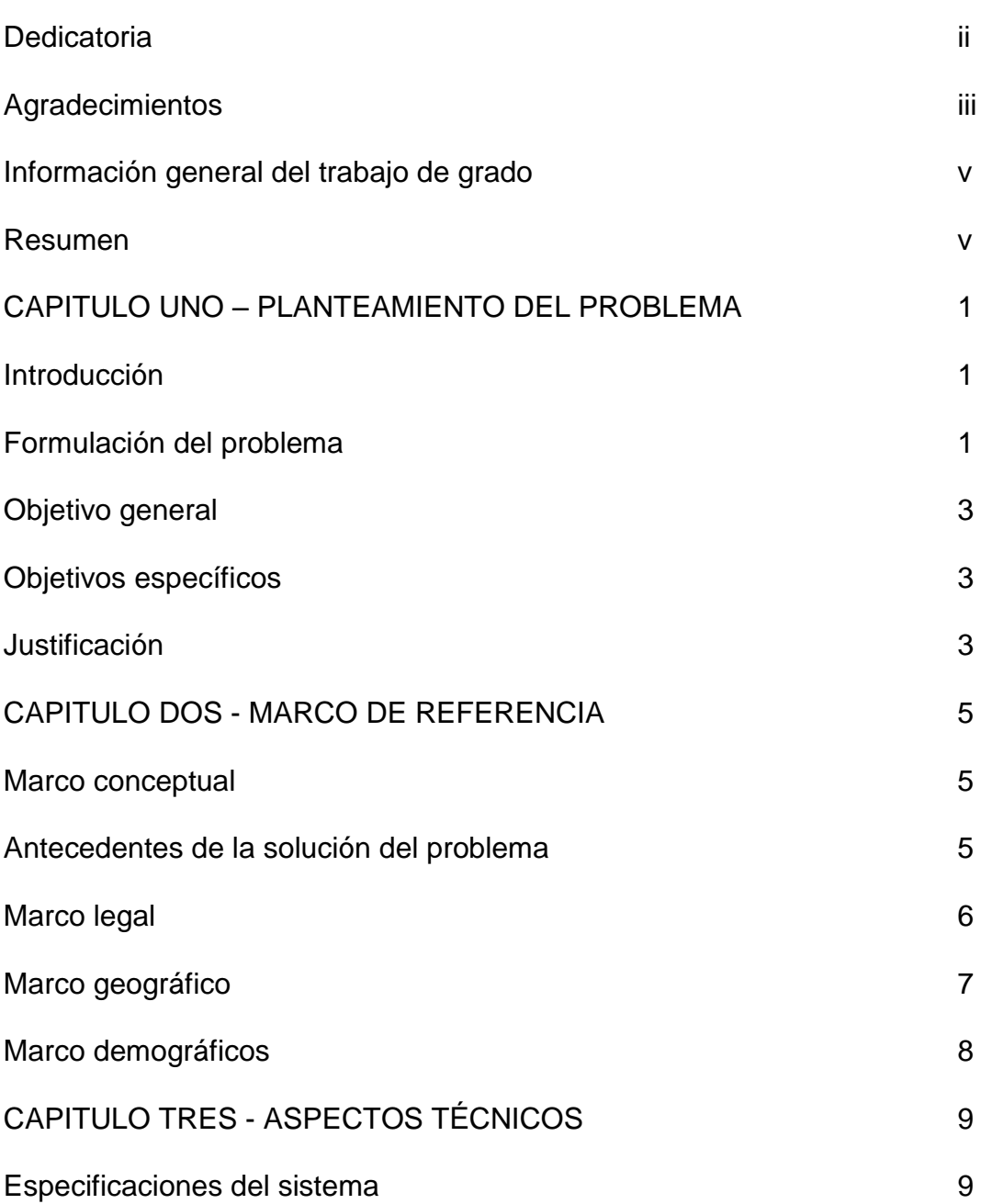

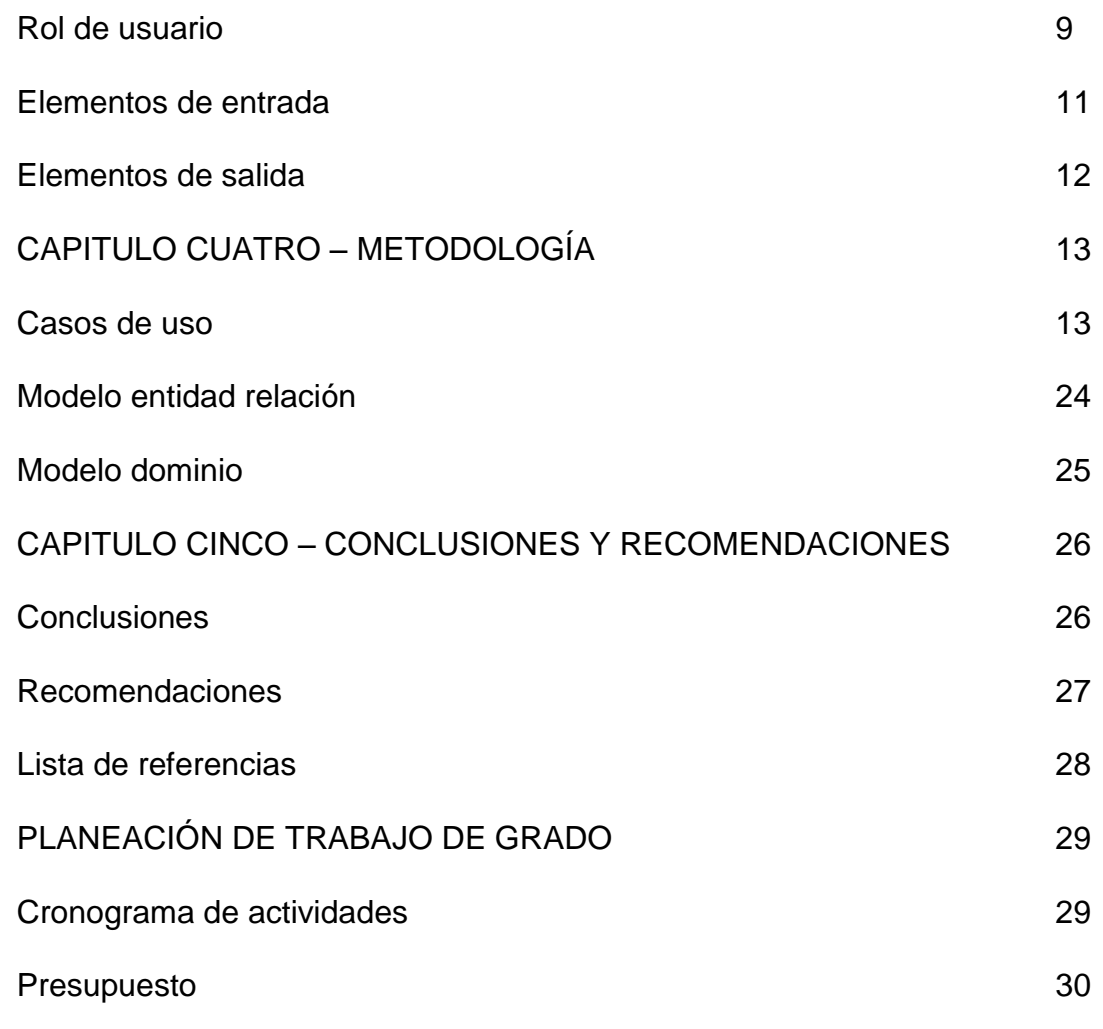

# LISTAS DE TABLAS

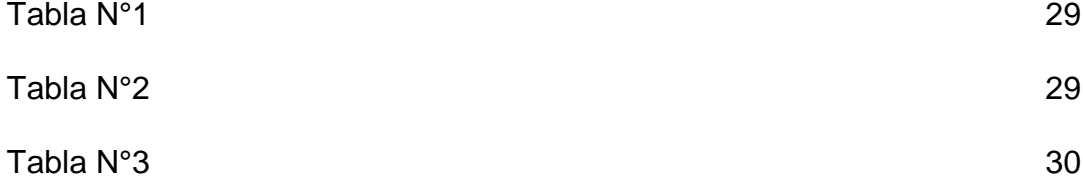

# LISTA DE GRAFICAS

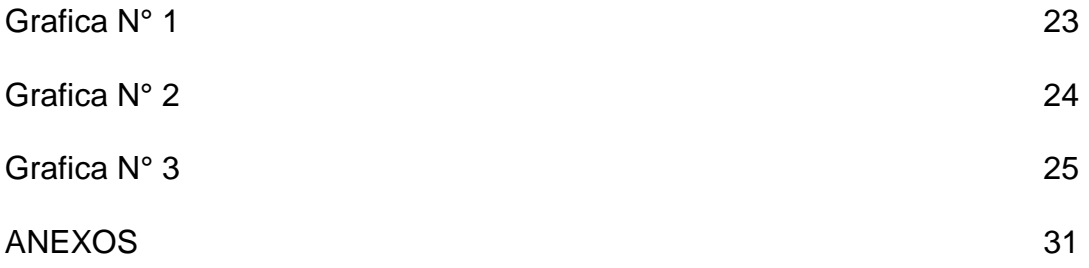

## **DEDICATORIA**

Este trabajo de grado es una parte de nuestra vida y, el comienzo de otras etapas, por esto y más, dedicamos este proyecto a Dios por ser quien ha estado a nuestro lado en todo momento, a nuestros padres por su amor, su ejemplo y apoyo en el tiempo que hemos pasado en esta aula mater. A nuestros asesores de investigación por compartir generosamente sus conocimientos y orientarnos durante el proceso y culminación de este proyecto. A nuestros maestros por ofrecernos todas las facilidades a lo largo de estos años de formación académica; a nuestros compañeros de estudio, por brindarnos su amistad.

# AGRADECIMIENTOS

Durante el proceso y la culminación de este proyecto de desarrollo interdisciplinario se hace satisfactoria los esfuerzos y el apoyo de las personas que hicieron posible el desarrollo de la presente investigación.

En primera instancia agradecemos a Dios ya que él hace posible todas las cosas; a los asesores de investigación Jorge Alberto Serrano y Gonzalo Cardona por su colaboración y orientación durante el proceso y culminación de este proyecto.

De forma especial agradezco a mi esposa Viviana Franco Fino por su respaldo, apoyo y la constante motivación de continuar adelante con este proyecto.

También expreso mi gratitud a Dios por darme a mis padres José Héctor Muñoz y Carmen M. Muñoz, que han sido una ayuda incondicional en todo el desarrollo de mi vida.

## **Edwin Muñoz Muñoz**

Doy muchas gracias a mi hermosa esposa Diana Carolina León Pinzón y mi preciosa hija Mariana Peña León por su paciencia, apoyo, consideración y motivación para seguir adelante con este proyecto.

También agradezco a mis padres Luis Ángel Peña y Gloria M. Moreno por su apoyo incondicional durante toda mi vida, y por la motivación y oración para que este proyecto sea un éxito.

**Luis Rodrigo Peña Moreno**

iii

Agradezco a mis padres Nicolás Martínez y Raquel Chaparro por su apoyo para cursar mis estudios universitarios y por la motivación para concluir este proyecto. También deseo agradecer a Kiara Muñoz por su paciencia, comprensión y por ser una motivación constante para mejorar.

**Nicolás Alberto Martínez** 

# INFORMACIÓN GENERAL DEL TRABAJO DE GRADO

Titulo

Sistema Gestor de Practicas (SGP)

Facultad: Teología

Programa: Licenciatura en teología

Tipo de investigación: proyecto de desarrollo – interdisciplinario

# RESUMEN O PANORAMA DEL PROYECTO

Siendo la tecnología una herramienta útil en el desarrollo de las diferentes actividades de una institución educativa, los investigadores vieron la necesidad de implementar un software que permitiera sistematizar la información dada por los estudiantes la coordinación de prácticas ministeriales.

Para suplir la necesidad antes mencionada, surge la idea de formar un grupo interdisciplinario, para trabajar en la ejecución de un software para la coordinación de prácticas ministeriales.

El grupo interdisciplinario de las facultades de Ingeniarías y Teología trabajo durante un año académico para el desarrollo del Sistema Gestor de Practicas (SGP), para contribuir a la facultad de Teología en la sistematización de la información, generada cada sábado por los estudiantes de practica ministerial.

Para el desarrollo de un software se parte del uso que se le ha de dar al mismo y por lo tanto se desarrolla con el lenguaje de programación apropiado, actualizado y recomendado por la facultad de ingenierías.

v

A continuación se puntualizará las características que tendrá el SGP.

Será una aplicación web desarrollada en ASP.NET C# y con un motor de bases de datos SQLSERVER. Para su implementación se necesita un Hostig que soporte aplicaciones ASP y bases de datos SQLSERVER. Para poder visualizarlo necesitamos un navegador web (Internet Explorer, Firefox, Chrome) y una conexión a internet.

El resultado de este proyecto de desarrollo es el Sistema Gestor de Prácticas (SGP), que estará disponible en la web para ser administrada por la coordinación de prácticas ministeriales de la facultad de Teología y utilizado por los estudiantes previamente matriculados en la materia de práctica ministerial y ancianos de las iglesias del área metropolitana de Medellín y municipios circunvecinos.

Es necesario resaltar que el Sistema Gestor de Prácticas (SGP), se podrá utilizar en cualquier lugar donde halla conexión a internet, pero teniendo en cuenta que solo podrán acceder a él personas que estén registradas en algunos de los siguientes roles: coordinador, estudiante y anciano.

# CAPÍTULO UNO - PLANTEAMIENTO DEL PROBLEMA

### Introducción

Conociendo las necesidades de sistematizar, automatizar y reorganizar los procesos de evaluación de las prácticas ministeriales de la Universidad Adventista (UNAC), los investigadores ven la necesidad de estar a la vanguardia en la utilización de la tecnología para integrarla en los procesos evaluativos.

Por tal razón se organizó un grupo interdisciplinario de la facultad de Teología y la facultad de Ingeniería para el desarrollo de un software para la coordinación de prácticas ministeriales de la facultad de Teología.

Este software permitirá la información generada por los practicantes de Teología, a demás de permitir un registro histórico de cada una de sus actividades relacionadas con la práctica ministerial durante la carrera de Teología.

#### Formulación del problema

Hasta el año 2009 la coordinación de práctica ministerial de la facultad de Teología de la Universidad Adventista UNAC, no contaba con un método sistematizado para evaluar y almacenar la información de la labor realizada por los estudiantes ministeriales en las diferentes iglesias de Medellín y municipios circunvecinos.

A lo largo de todos estos años el proceso de evaluación y almacenamiento de información de las prácticas ministeriales, se ha llevado de una manera vetusta por medio de formatos en papel.

El estudiante llevaba un formato que correspondía a su práctica ministerial. Donde al finalizar el sábado llenaba los diferentes Ítem que servían para evaluar su trabajo realizado en la iglesia, después de esto el anciano firmaba el formato. (Ver anexos).

Lo anterior generaba algunos problemas que a continuación serán aludidos:

1. Gasto de papel y tinta haciendo formatos.

2. Falta de transparencia y objetividad de la calificación.

3. Pérdida de tiempo al momento de computar los resultados de la evaluación.

4. Manipulación del anciano de iglesia que calificaba.

5. Perdida de información. No hay un archivo que contenga todas las actividades realizadas por el estudiante.

Teniendo en cuenta lo anterior los investigadores ven la necesidad de crear un software, que ayude y facilite la evaluación y almacenamiento de toda la información generada por los estudiantes ministeriales en todo su proceso de formación.

#### Objetivo general

Crear un Sistema Gestor de Prácticas (SGP), para evaluar y guardar la información de manera histórica de las prácticas ministeriales de la facultad de Teología de la Universidad Adventista (UNAC).

#### Objetivos específicos

1. Optimizar recursos y tiempo al utilizar el software para la recolección de la información generada por los practicantes de teología.

2. Ayudar a evaluar objetivamente las prácticas ministeriales que realizan los estudiantes en las diferentes iglesias de Medellín.

3. La utilización de las Tecnologías de la Informática y las

Comunicaciones (TIC) en la coordinación de prácticas ministeriales.

4. Facilitar a los estudiantes la entrega de sus informes semanales de la práctica ministerial de manera virtual.

# Justificación

Disfrutando de los avances tecnológicos en los cuales se desenvuelve el mundo del siglo XXI, es la tecnología una herramienta útil que facilita los diferentes procesos evaluativos de una institución educativa como la Universidad Adventista (UNAC).

El Sistema Gestor de Prácticas (SGP) será una contribución importante para la Universidad Adventista (UNAC), y en concreto para la facultad de Teología en la coordinación de sus prácticas ministeriales. Debido a que ayudará a facilitar la labor de evaluación por parte de la coordinación de las prácticas ministeriales y conocer de forma sistemática el trabajo realizado por los practicantes en las diferentes iglesias de área metropolitana de Medellín y municipios circunvecinos.

El Sistema Gestor de Practicas (SGP) es oportuno por que permite mantener la información de forma histórica de la labor realizada por el practicante ministerial durante su trasegar por las diferentes iglesias en el trascurso de los años que dure su carrera.

Se justifica este proyecto conociendo que es viable para la facultad de Teología en la coordinación de práctica. El Sistema Gestor de Practicas (SGP) permitirá actualizarse a los modernos sistemas de evaluación utilizados en diferentes instituciones, y permitirá la integración de las Tecnologías de la Informática y las comunicaciones (TIC) al proceso de evaluación que se realiza en la facultad de teología a los practicante ministeriales.

Cabero, córdoba y Fernández (2008) afirma:

La presencia de las Tecnologías de la Informática y las Comunicaciones (TIC) es una realidad en los distintos ámbitos y espacio de las vidas de las personas; tecnologías que facilitan, en la medida que están disponibles y son accesibles, el acceso de la sociedad del conocimiento y de la información. (p. 37)

# CAPÍTULO DOS - MARCO DE REFERENCIA

#### Marco conceptual

#### *Antecedentes de la solución del problema*

El programa de Teología ha intentado solucionar su necesidad de almacenar, sistematizar, automatizar y reorganizar los procesos de evaluación a partir de formatos en papel que se entrega a cada estudiante al momento de realizar su práctica. Este debe ser llenado a partir del cumplimiento de unos requisitos solicitados en el mismo. Los ancianos de las iglesias donde se realizan las prácticas ministeriales confirman la realización de las diferentes actividades por medio de su firma. Posteriormente el estudiante entrega los formatos a monitores, que a su vez los hacen llegar a la coordinación para ser calificados y convertir la información obtenida en una nota en el campus virtual de la Universidad Adventista (UNAC).

Teniendo en cuenta la necesidad antes mencionada Cruz, Parra y Sánchez (2009). A partir de la observación vieron la necesidad de crear un software para simplificar el trabajo de evaluar semanalmente a los estudiantes y de esta manera llevar un control sistemático.

Estos investigadores se dieron a la tarea de inquirir por medio de un estado del arte para diseñar un software para dar solución al problema que han percibido, al concluir su trabajo de investigación, han diseñado una aplicación llamada, (GINFOR) aplicación de software para el manejo de las practicas ministeriales de los estudiantes de teología, que por motivos de diseño no se pudo utilizar.

Este primer intento creó la expectativa en algunos docentes para que otro grupo de investigadores de la facultad pueda continuar con la idea de realizar una investigación para crear un software para la coordinación de prácticas ministeriales.

De esta manera se sugiere la idea de un trabajo interdisciplinario entre la facultad de Teología y la facultad de Ingenierías para la realización del software.

Una vez que se hubo conformado el grupo inter disciplinado se inicia el desarrollo de Sistema de Gestor de Prácticas (SGP).

El grupo de la facultad de Teología estaría comisionado de generar la información que se necesita para el desarrollo del software. La información se recogió de acuerdo a las necesidades y las políticas de la facultad de Teología en la coordinación de prácticas ministeriales. El grupo de la facultad de ingenierías se encargaría de la construcción y desarrollo de Sistema Gestor de Practicas (SGP).

#### Marco legal

El uso de la tecnología en las diferentes instituciones es un derecho, y está reglamentada por las disposiciones legales.

La ley 1341 (2009), articulo uno declara:

La presente ley determina el marco general para la formulación de las políticas públicas que regirán el sector de las Tecnologías de la Informática y las Comunicaciones, su ordenamiento general, el régimen de competencia, la protección al usuario, así como lo concerniente a la cobertura, la calidad del servicio, la promoción de la inversión en el sector y el desarrollo de estas tecnologías, el uso eficiente de las redes y del espectro radioeléctrico, así como las potestades del Estado en relación con la planeación, la gestión, la

administración adecuada y eficiente de los recursos, regulación, control y vigilancia del mismo y facilitando el libre acceso y sin discriminación de los habitantes del territorio nacional a la Sociedad de la Información.

El Sistema Gestor de Practicas (SGP) estará sujeto al reglamento de la Universidad Adventista (UNAC). Para su uso institucional. El reglamento está claramente establecido en el documento: Tecnologías de la Informática y las Comunicaciones (TIC), manual publicado por el departamento de sistemas e informática de la Universidad Adventista (UNAC) en el 2008.

#### Marco geográfico

El Sistema Gestor de Prácticas será un software que tendrá cobertura en cualquier lugar donde haya acceso a internet.

El Sistema Gestor de Prácticas (SGP) será de carácter académico. Por ende se utilizará solo en la facultad de Teología en la coordinación de prácticas ministeriales y por un grupo de personas determinado que tendrán un rol de participación específico (estudiante, anciano).

El uso del Sistema Gestor de Prácticas (SGP) estará limitado por medio de una cuenta creada por el administrador para poder ingresar y utilizar los diferentes recursos proporcionados por el sistema de acuerdo al rol de cada usuario.

Por lo anterior concluimos que el área geográfica de cobertura del Sistema Gestor de Prácticas (SGP) se limita hasta los diferentes lugares donde los estudiantes de práctica ministerial realizan sus actividades. Generalmente dichas actividades se dan en las iglesias del área metropolitana de Medellín y algunos municipios circunvecinos de la ciudad.

# Marco demográficos

El Sistema Gestor de Prácticas (SGP) será un software para uso de una población heterogénea ya que los usuarios principales son estudiantes y dirigentes de iglesia de ambos sexos y de diferentes edades.

# CAPÍTULO TRES - ASPECTOS TÉCNICOS

Especificaciones del sistema

Para el desarrollo de un software se parte del uso que se pretende dar al mismo y por lo tanto se desarrolla con el lenguaje de programación apropiado, actualizado y recomendado por la facultad de ingenierías.

El Sistema Gestor de Prácticas (SGP) será una aplicación web desarrollada en ASP.NET C# y con un motor de bases de datos SQLSERVER. Para su implementación se necesita un Hostig que soporte aplicaciones ASP y bases de datos SQLSERVER. Para poder visualizarlo se necesita un navegador web (Internet Explorer, Firefox, Chrome) y una conexión a internet.

# Rol de usuario

El rol es la función que tendrá cada usuario que utilice el Sistema Gestor de Practicas.

Este sistema tendrá tres usuarios principales que a continuación serán aludidos:

- 1. Coordinador.
- 2. Estudiante.
- 3. Anciano.

## *Coordinador*

El coordinador de las prácticas ministeriales es la persona que administrará el Sistema Gestor de Practicas (SGP) y podrá realizar las siguientes funciones:

1. Crear la información respectiva de las iglesias donde se llevan a cabo las prácticas ministeriales.

2. Crear las cuentas de los estudiantes y ubicarlos en sus respectivos semestres o años a cursar.

3. Crear cuentas de ancianos de las diferentes iglesias que son beneficiadas con la labor ministerial de los estudiantes.

4. Tendrá acceso a la información que ha sido digitada por cada estudiante ministerial como hojas de vida e informes semanales. De igual manera podrá observar los comentarios que realizan los ancianos de la labor ejecutada por cada estudiante ministerial.

# *Estudiante*

Los estudiantes ministeriales podrán realizar las siguientes funciones:

1. Modificar información personal de su cuenta como contraseña, correo electrónico, número telefónico etc.

2. Ingresar sus datos en la hoja de vida prediseñada en el Sistema Gestor de Practicas (SGP).

3. Ingresar la información que corresponde al formato del año académico en curso.

4. Revisar las observaciones que le hará el anciano y las calificaciones que arroja el sistema semanalmente.

## *Anciano*

Los ancianos de las diferentes iglesias podrán realizar las siguientes funciones:

1. Modificar la información personal de su cuenta como contraseña, correo electrónico, número telefónico etc.

2. Revisar la información ingresada por el estudiante de las diferentes actividades realizadas en la iglesia.

3. Realizar observaciones de forma escrita sobre las actividades realizadas por el estudiante ministerial.

En conclusión podemos decir que el sistema permitirá a los estudiantes ingresar información requerida por el sistema. Al coordinador de prácticas ministeriales le permitirá modificar, consultar y verificar la información introducida por el estudiante. Y a los ancianos le permitirá observar la información introducida por el estudiante y realizar comentarios de la misma. Ver grafica N°1.

# Elementos de entrada

El Sistema Gestor de Practicas (SGP) tendrá como elementos de entrada lo siguiente:

1. El coordinador o administrador podrá crear cuentas, verificar y/o modificar información.

2. La información suministrada por cada estudiante en su formato correspondiente.

3. También las observaciones que de cada anciano de iglesia donde el estudiante este realizando su práctica ministerial.

# Elementos de salida

Los elementos de salida que genera el Sistema Gestor Practicas son las siguientes:

1. Las calificaciones de cada estudiante.

2. Informe semanal y semestral de la proyección social de las prácticas

ministeriales.

3. Informes históricos de notas y horas de proyección social.

# CAPITULO CUATRO - METODOLOGÍA

## Casos de uso

El caso de uso es una técnica para la captura de requisitos potenciales de un nuevo sistema. El caso de uso proporciona uno ó más escenarios que indica como debería interactuar el sistema con el usuario.

Los casos de uso del Sistema Gestor de Practicas (S.G.P) se presentan a continuación.

#### *Ingresar al sistema*

#### *Escenario Principal*

El caso de uso inicia cuando el usuario (Coordinador, Anciano, Estudiante) ingresa al Localizador de Recurso Uniforme (URL) de la página donde se encuentra el sistema. El sistema muestra la página inicio de sesión (esta página va a mostrar un formulario solicitando el nombre de usuario y la clave de usuario y el botón aceptar). El usuario ingresa estos datos que fueron asignados anteriormente por el administrador, el usuario hace clic en aceptar el sistema, verifica si los datos proporcionados por el usuario son correctos, el sistema permite el ingreso del usuario y le da los privilegios según el rol del usuario (Estudiante, Anciano, Coordinador), el caso de uso termina.

## *Escenarios alternativos*

Si el usuario ingresa un nombre de usuario que no existe en la base de datos, se desplegará un mensaje notificándole que los verifique.

Si el usuario ingresa una contraseña de usuario no existente en la base de datos aparecerá un mensaje notificándole que no existe el usuario en la base de datos.

Si el usuario ha olvidado su contraseña, el usuario invoca el caso de uso Recuperar Contraseña.

# *Excepción*

Si el sistema no logra conectarse a la base de datos el sistema avisara al usuario.

# *Recuperar Contraseña*

#### *Escenario Principal*

El caso de uso inicia cuando el usuario hace clic sobre el enlace de recuperar contraseña. El sistema lo envía a una página donde aparece un formulario solicitando el correo electrónico y un botón enviar. El usuario introduce su correo electrónico, el usuario hace clic en enviar, el sistema verifica si el correo electrónico se encuentra en la base de datos. El sistema envía un email con el dato que aparece en el campo contraseña. El sistema notifica al usuario que la contraseña ha sido enviada al correo electrónico.

# *Escenarios alternativos*

Si el usuario introduce un correo electrónico que no existe en la base de datos el sistema le hará la notificación (El correo electrónico no existe en la base de datos).

## *Excepción*

Si el sistema no logra conectarse a la base de datos el sistema notificará al usuario (No se pudo conectar a la base de datos).

## *Cerrar Sesión*

#### *Prerrequisitos*

El Usuario invocó con éxito el caso de uso ingresar al sistema.

#### *Escenario Principal*

El caso de uso inicia cuando el usuario (Coordinador, Anciano, Estudiante) hace clic sobre el enlace cerrar sesión, el sistema lanza un mensaje de confirmación de cierre de sesión que contiene los botones aceptar y cancelar. El usuario hace clic en aceptar, el sistema termina la sesión y vuelve a la página de inicio. Termina el caso de uso

#### *Escenarios alternativos*

Si el usuario hace clic en cancelar, el sistema lo permanece en la página actual.

#### *Registrar usuarios*

## *Prerrequisitos*

El Usuario invocó con éxito el caso de uso ingresar al sistema.

#### *Escenario principal*

El caso de uso inicia cuando el usuario va al menú de registrar usuario e ingresa los datos solicitados por el sistema (Nombre, Código, Rol, Correo y dos botones guardar y cancelar). El coordinador hace clic en guardar, el sistema lanza un mensaje de confirmación con dos botones si y no. El usuario hace clic en sí, el sistema guarda los datos y envía un mensaje notificando el éxito del registro (Usuario guardado con éxito) y Termina el caso de uso.

# *Escenarios alternativos*

Si el usuario hace clic en no, el sistema lo devuelve a la página anterior.

Si el usuario hace clic en cancelar se borran los datos ingresado hasta el momento.

Si el usuario ingresa algún dato incorrecto en el campo Nombre el sistema le notificará al respecto (Sólo se puede ingresar letras).

Si el usuario ingresa algún dato incorrecto en el campo Código el sistema le notificará al respecto (Sólo se puede ingresar números).

Si el usuario ingresa algún dato incorrecto en el campo Rol el sistema le notificará al respecto (Sólo se puede ingresar letras).

Si el usuario ingresa algún dato incorrecto en el campo Correo el sistema le notificará al respecto (No ha ingresado un correo válido).

Si el usuario no llena todos los campos que son necesarios el sistema le hará la notificación.

### *Excepción*

Si el sistema no logra conectarse a la base de datos el sistema notificará al usuario (No se pudo conectar a la base de datos).

## *Calcular nota*

#### *Prerrequisitos*

El Usuario invocó con éxito el caso de uso ingresar al sistema.

El Usuario invocó el caso de uso Ingresar o modificar calificaciones y comentarios

#### *Escenario Principal*

El caso de uso inicia cuando el usuario al momento de registrar o modificar las calificaciones y comentarios da clic en guardar y después en la confirmación da clic en sí. El sistema toma los porcentajes que hay en cada tópico del formato, los suma los divide entre el número total de tópicos y entrega una nota final que será la que verá el estudiante al momento de invocar el caso de uso consultar nota. Fin del caso de uso

#### *Excepción*

Si el sistema no logra conectarse a la base de datos el sistema notificará al usuario (No se pudo conectar a la base de datos).

#### *Ingresar Calificaciones y comentarios*

#### *Prerrequisitos*

El Usuario invocó con éxito el caso de uso ingresar al sistema.

#### *Escenario Principal*

El caso de uso inicia cuando el usuario hace clic sobre el enlace Registrar calificaciones, el sistema muestra un listado de los tipos de prácticas dependiendo de las prácticas que tenga registradas para calificar (ej.: Escuela sabática, Estudios bíblicos). El usuario selecciona el tipo de práctica que va a calificar, el sistema muestra un listado con los periodos dependiendo de las prácticas que tenga registradas para calificar. El usuario selecciona el periodo, el sistema muestra el listado de alumnos que están en el tipo de prácticas y en el periodo antes seleccionados, el usuario da clic en el usuario a calificar, el sistema muestra el formulario (mostrar archivos de formatos). El usuario introduce los datos de las notas y comentarios, el usuario hace clic en el botón guardar, el sistema lanza un mensaje de confirmación con dos botones si y no, el usuario hace clic en sí, el sistema registra datos y comentarios, el sistema invoca el caso de uso calcular nota (se calcula a partir de los porcentajes de cada ítem). El sistema actualiza nota, el sistema genera mensaje de éxito. El caso de uso termina.

## *Escenarios alternativos*

Si el usuario hace clic en no, el sistema cancelará el proceso.

Si el usuario hace clic en cancelar volverá a la página anterior.

Si el usuario ingresa algún dato que no está acorde al tipo de campo el sistema le notificará al respecto (Por favor, ingrese datos de acuerdo al ítem).

Si el usuario no llena todos los campos que son necesarios el sistema le hará la notificación.

#### *Excepción*

Si el sistema no logra conectarse a la base de datos el sistema notificará al usuario (No se pudo conectar a la base de datos).

## *Modificar datos Notas*

#### *Prerrequisitos*

El Usuario invocó con éxito el caso de uso ingresar al sistema.

#### *Escenario Principal*

El caso de uso inicia cuando el usuario hace clic sobre el enlace Modificar calificaciones, el sistema muestra un listado de los tipos de prácticas dependiendo de las prácticas que tenga registradas para calificar (ej.: Escuela sabática, Estudios bíblicos). El usuario selecciona el tipo de práctica que va a modificar, el sistema muestra un listado con los periodos dependiendo de las prácticas que tenga registradas para calificar, el usuario selecciona el periodo, el sistema muestra el listado de alumnos que están en el tipo de prácticas y en el periodo antes seleccionados. El usuario da clic en el vinculo que tiene cada usuario para modificarlo. El sistema muestra el formulario con las calificaciones y comentarios

antes registrados. El usuario actualiza los datos de las notas y comentarios, el usuario hace clic en el botón guardar. El sistema lanza un mensaje de confirmación con dos botones si y no, el usuario hace clic en sí. El sistema actualiza datos y comentarios, el sistema invoca el caso de uso calcular nota (se calcula a partir de los porcentajes de cada ítem). El sistema actualiza nota, el sistema genera mensaje de éxito. El caso de uso termina.

## *Escenarios alternativos*

Si el usuario hace clic en no, el sistema cancelará el proceso.

Si el usuario hace clic en cancelar volverá a la página anterior.

Si el usuario ingresa algún dato no válido en los campos de registro, el sistema le notificará al respecto.

Si el usuario no llena todos los campos que son necesarios el sistema le hará la notificación.

#### *Excepción*

Si el sistema no logra conectarse a la base de datos el sistema notificará al usuario (No se pudo conectar a la base de datos).

Caso de uso: Ingresar datos de la hoja de vida

#### *Prerrequisitos*

El Usuario invocó con éxito el caso de uso ingresar al sistema.

### *Hoja de vida*

#### *Escenario Principal*

El caso de uso inicia cuando el usuario hace clic sobre el enlace Hoja de Vida, el sistema muestra el formulario de formato de hoja de vida (mostrar archivo de hoja de vida). El usuario introduce los datos de la hoja de vida, el usuario hace clic en el botón guardar, el sistema lanza un mensaje de confirmación con dos botones si y no. El usuario hace clic en sí, el sistema registra datos, el sistema genera mensaje de éxito (Hoja de vida guardada). El caso de uso termina.

# *Escenarios alternativos*

Si el usuario hace clic en no, el sistema cancelará el proceso.

Si el usuario hace clic en cancelar volverá a la página anterior.

Si el usuario ingresa algún dato que no está acorde al tipo de campo el sistema le notificará al respecto (Por favor, ingrese datos de acuerdo al ítem).

Si el usuario no llena todos los campos que son necesarios el sistema le hará la notificación.

#### *Excepción*

Si el sistema no logra conectarse a la base de datos el sistema notificará al usuario (No se pudo conectar a la base de datos).

# *Ver calificaciones*

# *Prerrequisitos*

El Usuario invocó con éxito el caso de uso ingresar al sistema.

# *Escenario Principal*

El caso de uso inicia cuando el usuario va al menú de ver calificaciones, el sistema muestra un listado con las prácticas que tenga registradas el usuario. El usuario selecciona el tipo de práctica de la que quiere ver la calificación, el sistema muestra las calificaciones, el usuario mira sus calificaciones. El caso de uso termina. *Excepción*

Si el sistema no logra conectarse a la base de datos el sistema notificará al usuario (No se pudo conectar a la base de datos).

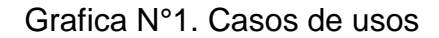

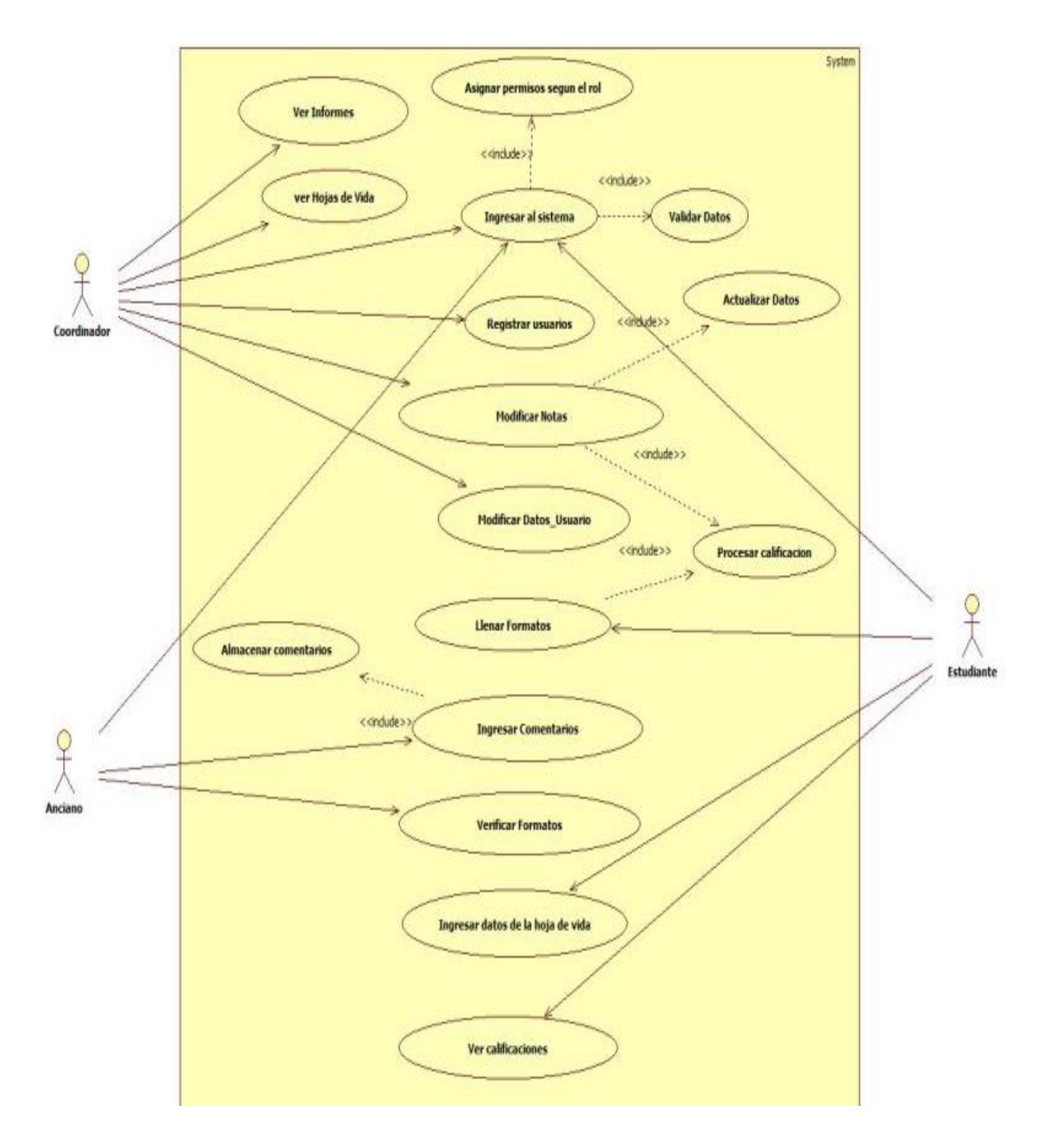

# Modelo entidad relación

El modelo de entidad es una herramienta para el [modelado de datos](http://es.wikipedia.org/wiki/Modelo_de_datos) de un [sistema de información.](http://es.wikipedia.org/wiki/Sistema_de_informaci%C3%B3n) Estos modelos expresan entidades relevantes para un sistema de información así como sus interrelaciones y propiedades.

Graficas N°2 Modelo entidad relación

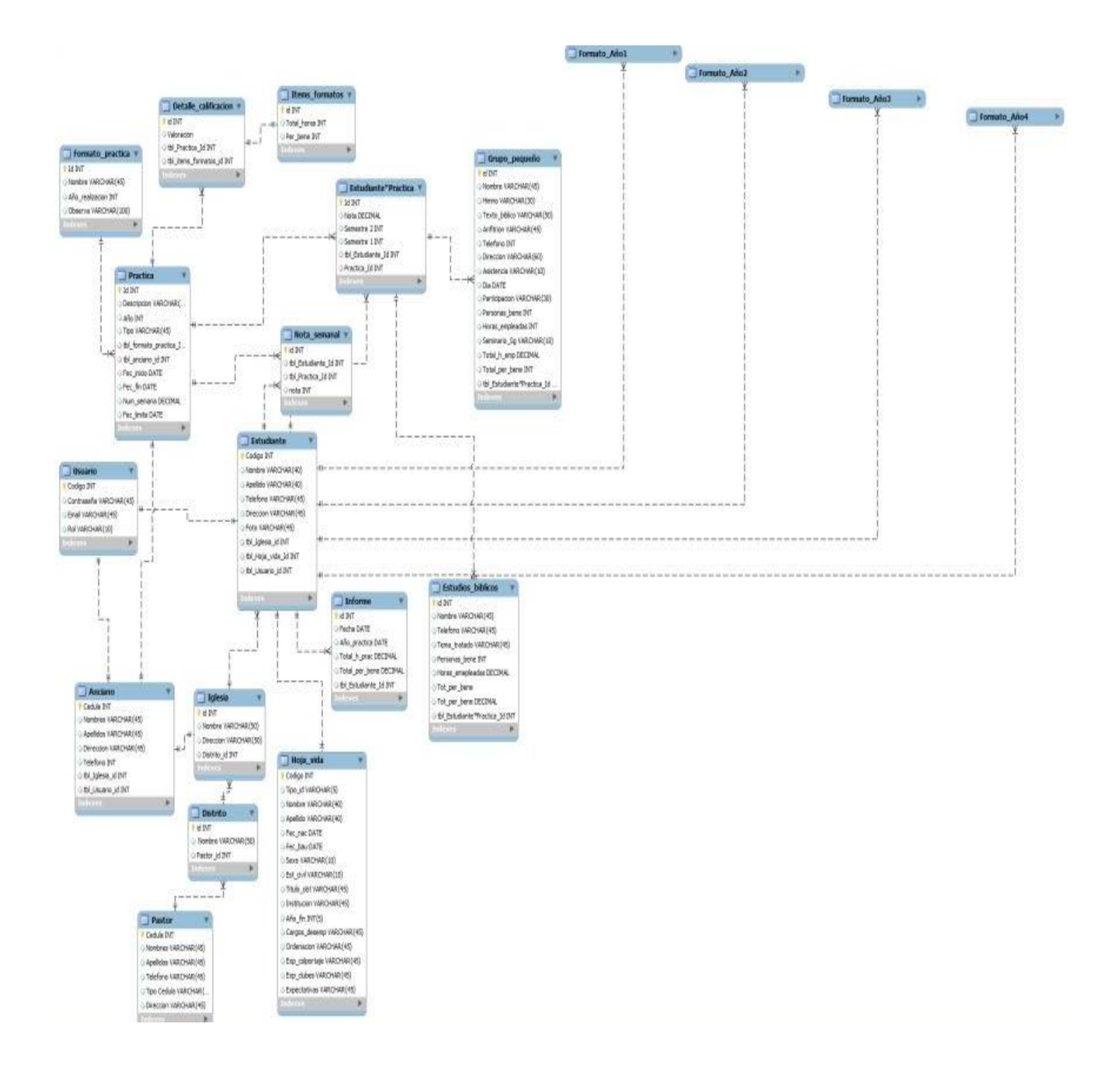

# Modelo dominio

# Grafica N° 3.

*Modelo dominio* 

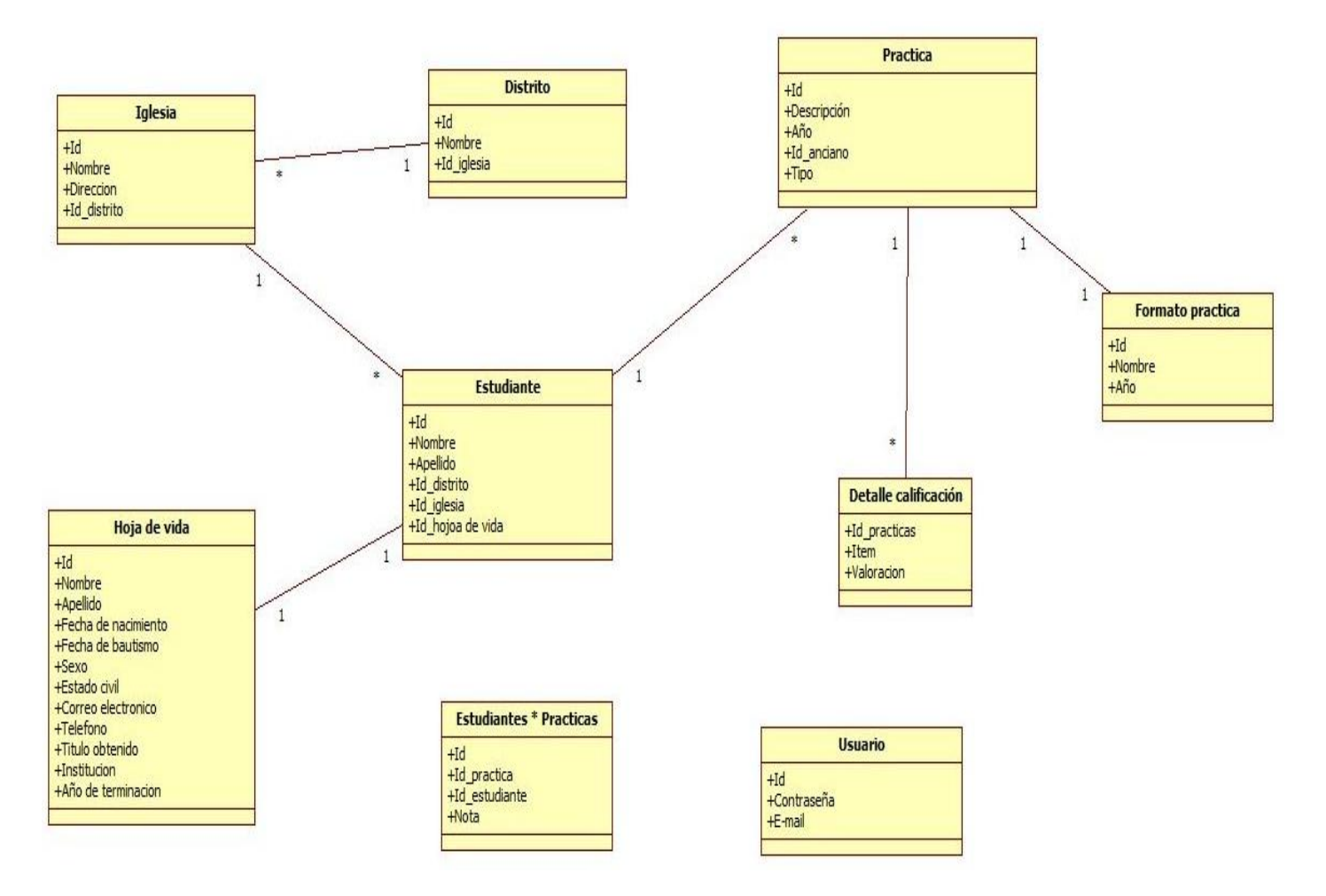

# CAPITULO CINCO - CONCLUSIONES Y RECOMENDACIONES

## **Conclusiones**

El grupo interdisciplinario de las facultades de Ingenierías y Teología de la Corporación Universitaria Adventista (UNAC), al terminar este proyecto de desarrollo concluyen que se alcanzo el objetivo general y los objetivos específicos propuestos para el desarrollo de este proyecto.

El Sistema Gestor de Practicas (S.G.P), permite optimizar recursos y tiempo para la recolección de la información generada por los practicantes de teología.

También ayuda a evaluar objetivamente las prácticas ministeriales que realizan los estudiantes de Teología en las diferentes iglesias de Medellín.

El Sistema Gestor de Practicas (S.G.P), permite la utilización de las TIC en la coordinación de prácticas ministeriales. Además facilita a los estudiantes de teología la entrega de sus informes semanales de la práctica ministerial de manera virtual.

Los investigadores concluyen, que es de gran beneficio poder trabajar interdisciplinariamente en un proyecto como fue el trabajo realizado para el desarrollo del Sistema Gestor de Practica.

## Recomendaciones

El grupo interdisciplinario de las facultades de Ingenierías y Teología de la Universidad Adventista (UNAC) recomiendan a las coordinaciones de práctica de las facultades antes mencionadas:

Continuar trabajando de forma interdisciplinaria para avanzar y mejorar el Sistema Gestor de Prácticas (SGP) en los siguientes puntos:

1. Creación de un perfil en base a las competencias y fortalezas que muestra el estudiante en los diferentes campos de acción en la iglesia.

2. El Sistema Gestor de Practicas (SGP) sea enlazado con el campus virtual.

3. Realizar reunión con los ancianos para explicar su rol con el Sistema Gestor de Practicas.

4. Modificar y actualizar el Sistema Gestor de Practicas de acuerdo a las necesidades que surjan en la facultad de Teología.

# PLANEACIÓN DE TRABAJO DE GRADO

Tabla 1

# Cronograma de actividades 1° semestre

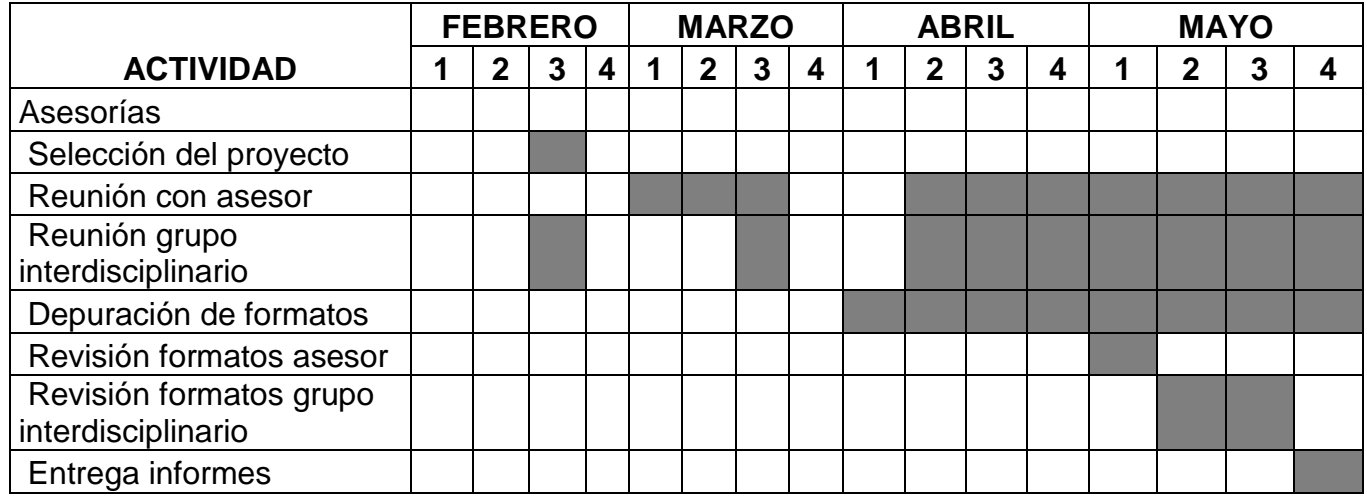

Tabla 2

# Cronograma de actividades 2° semestre

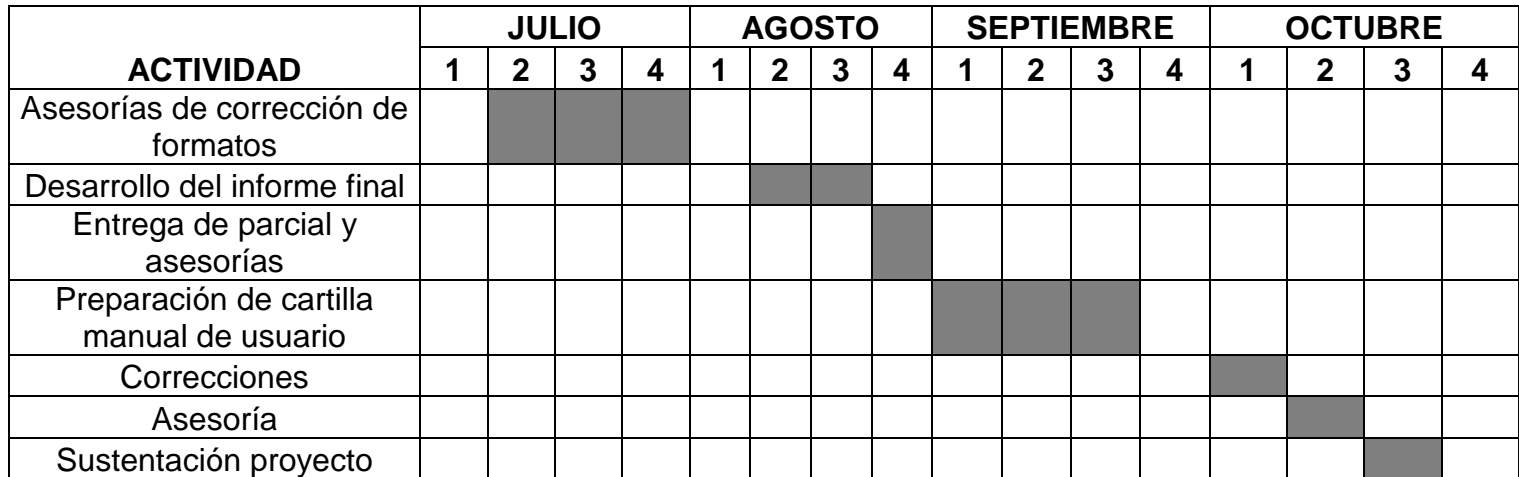

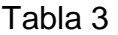

# Presupuesto

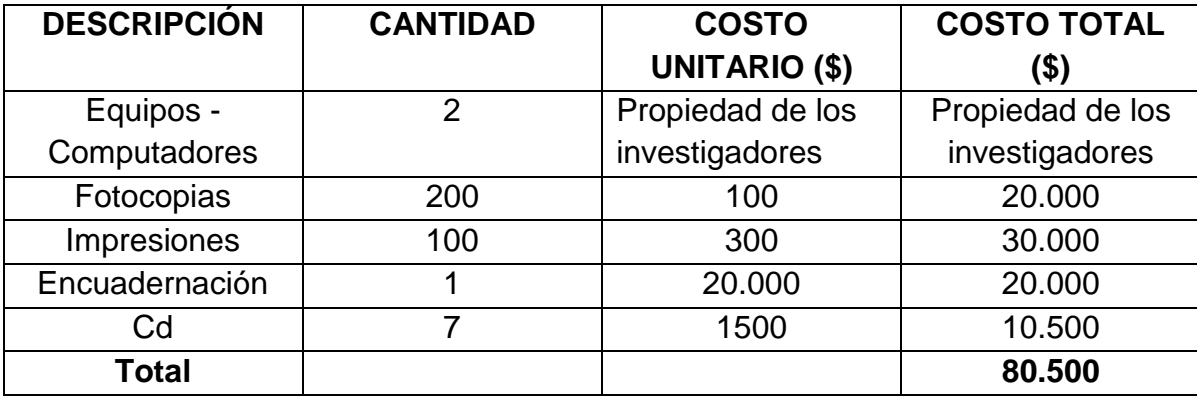

# ANEXOS

Formato 1

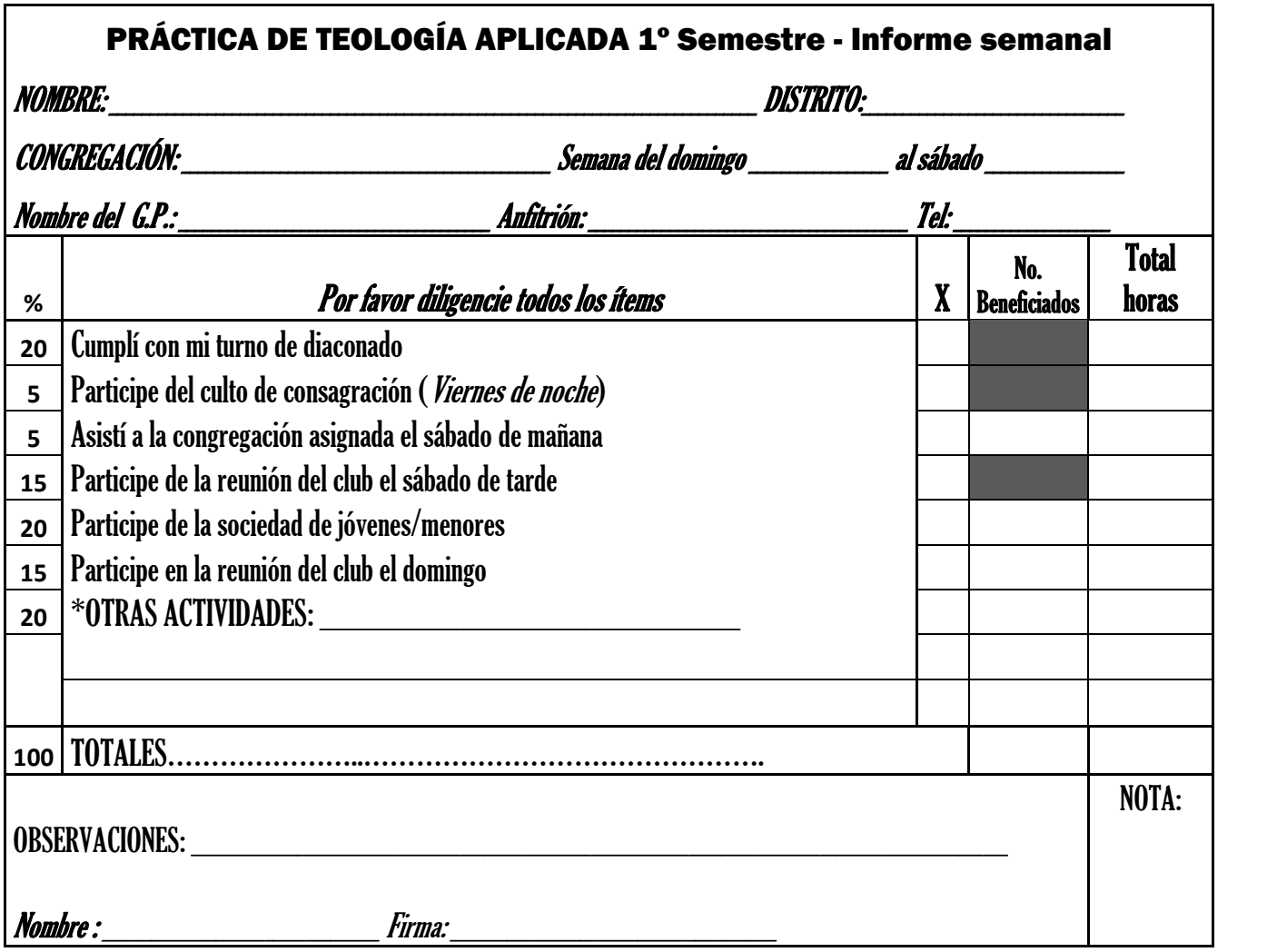

Formato 2

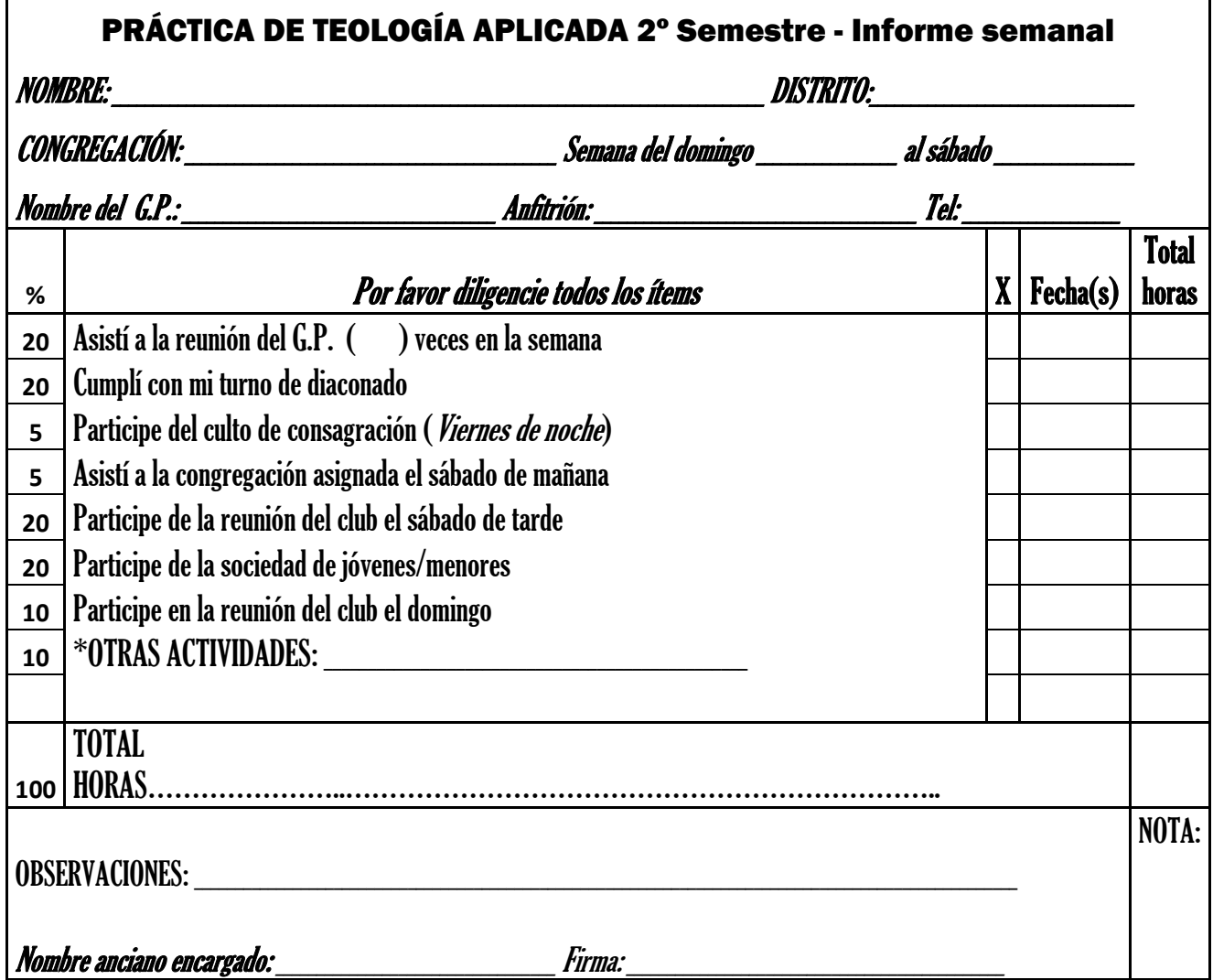

Formato 3

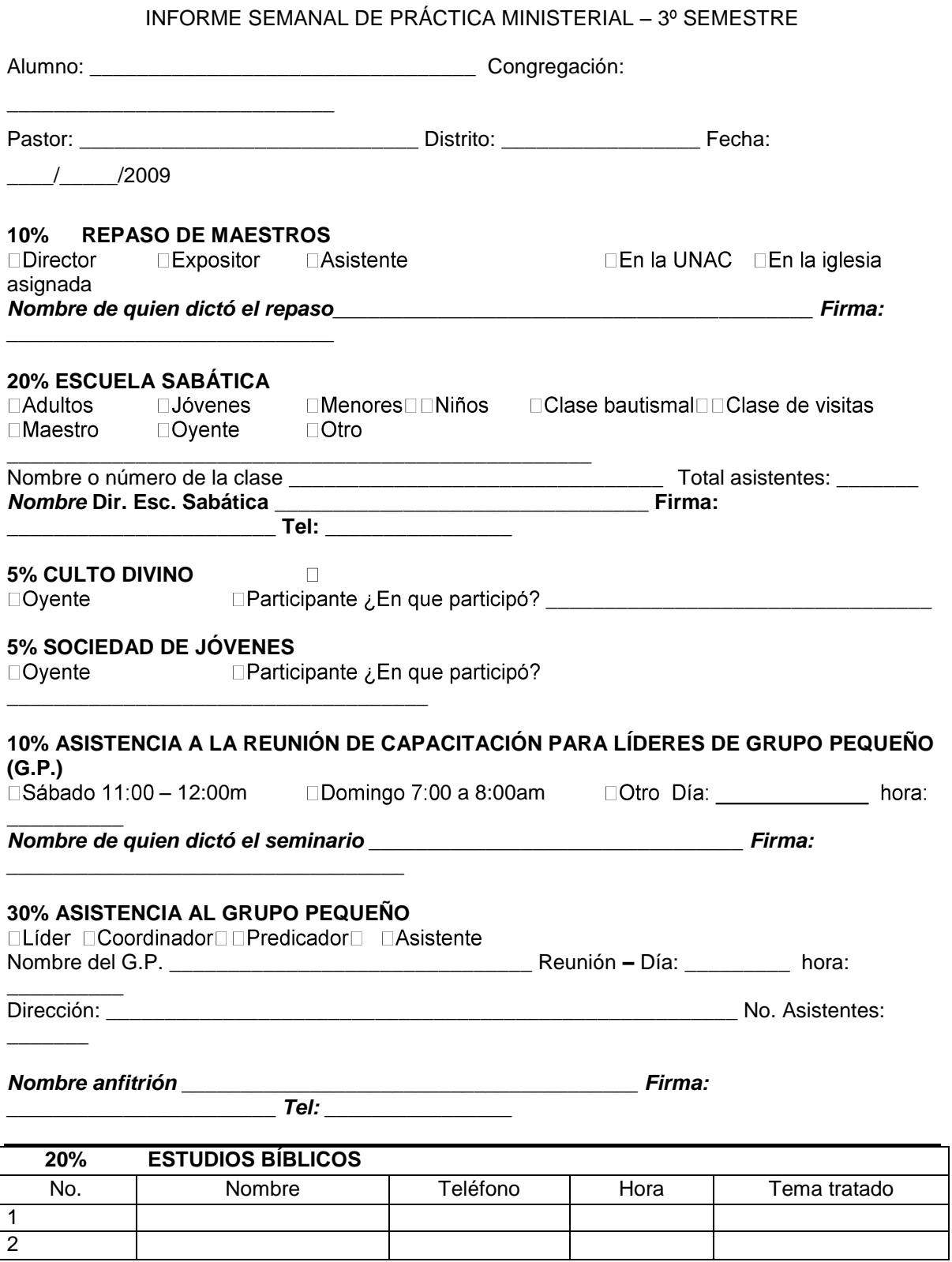

Formato 4

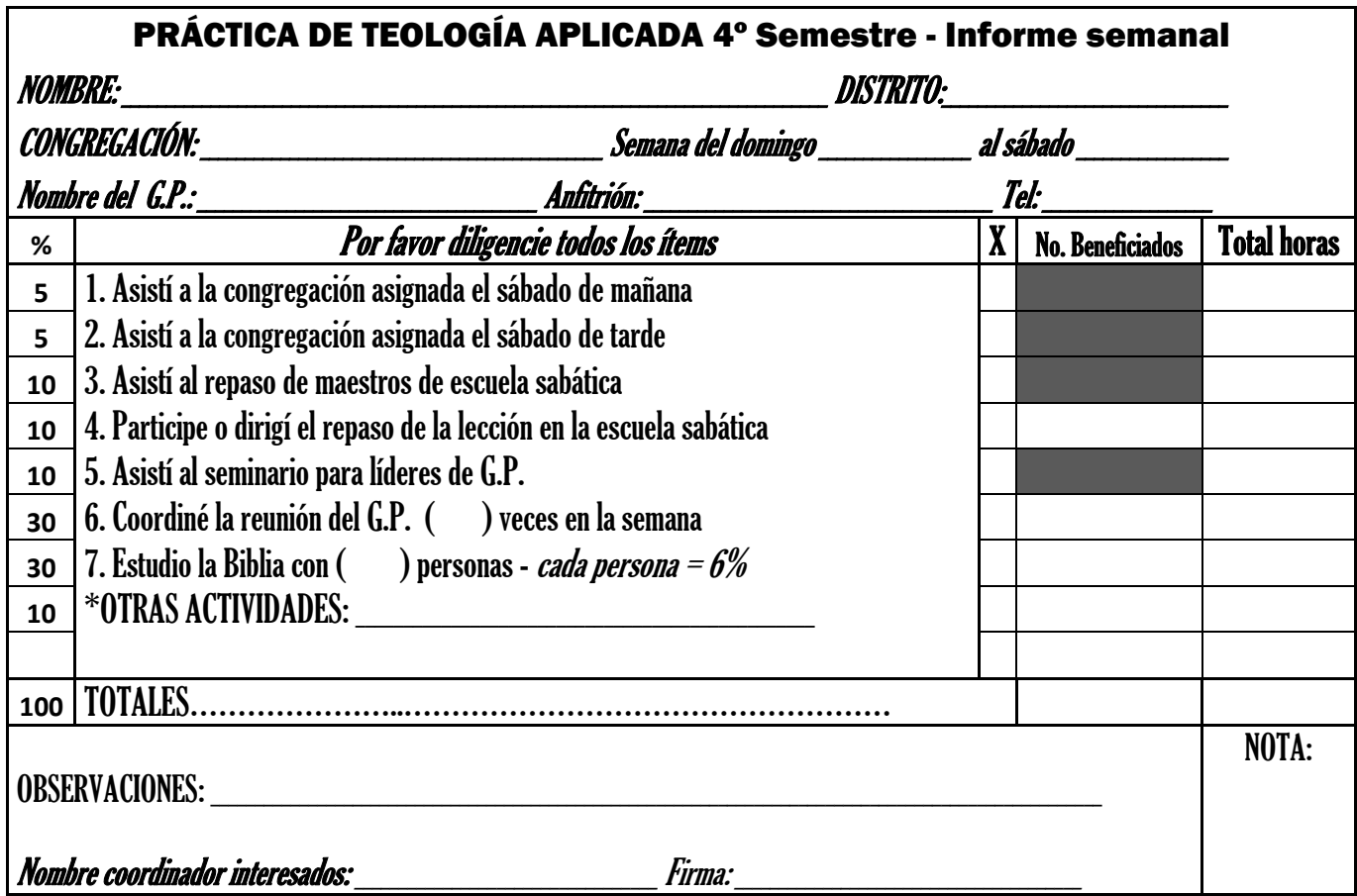

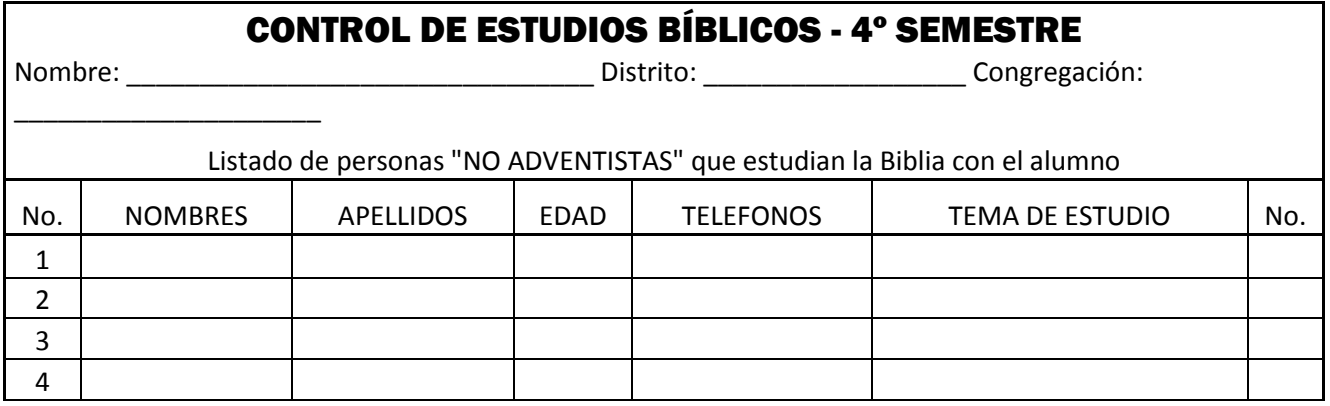

#### INFORME SEMANAL DE PRÁCTICA MINISTERIAL - 5º SEMESTRE

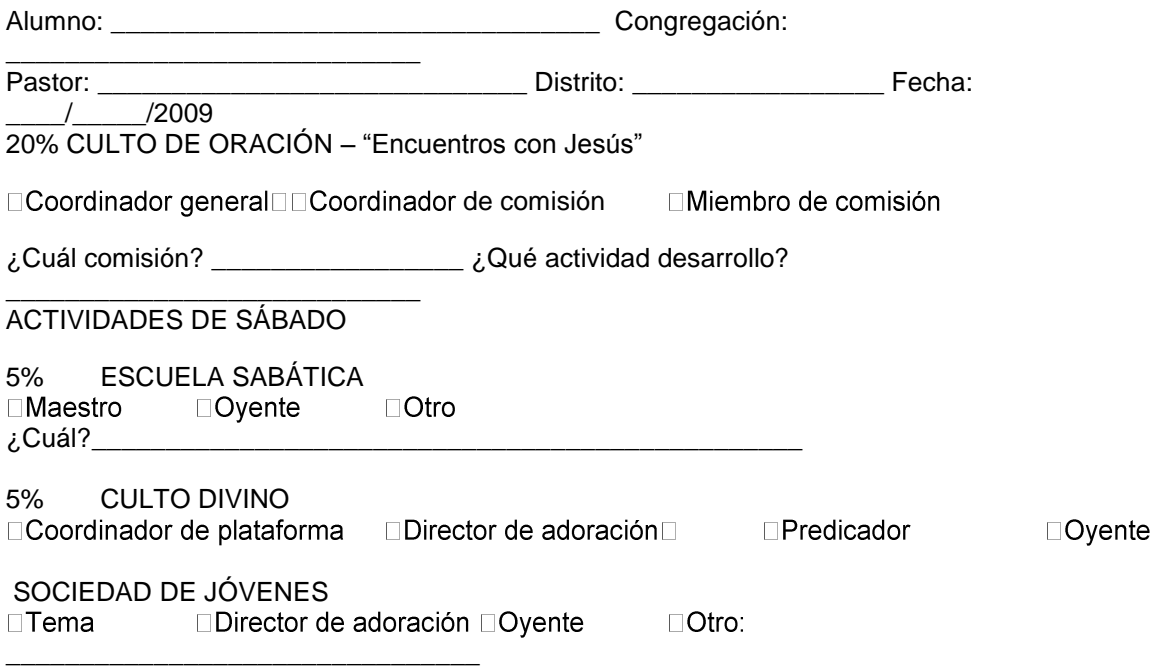

#### 20% OTRAS ACTIVIDADES:

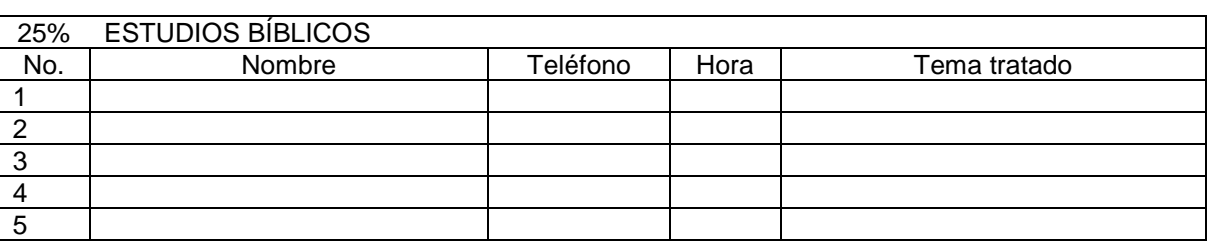

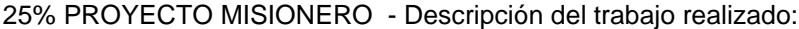

Hora retorno: \_\_\_\_

Número de personas beneficiadas durante la semana: Total de horas empleadas en el desarrollo de la práctica: \_\_\_\_\_\_\_\_\_\_\_\_

## OBSERVACIONES DEL ANCIANO O PASTOR:

Nombre del anciano **Firma** Firma Teléfono(s)

Formato 6° semestre

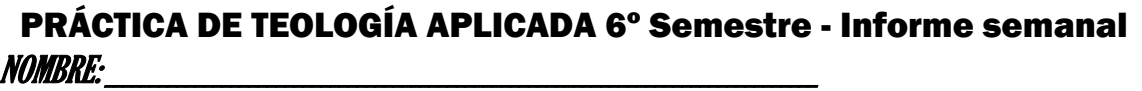

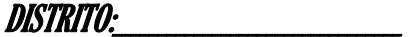

CONGREGACIÓN: \_\_\_\_\_\_\_\_\_\_\_\_\_\_\_\_\_\_\_\_\_\_\_\_\_\_\_\_\_\_\_\_\_\_\_\_\_\_\_\_\_\_\_\_\_ Semana del domingo \_\_\_\_\_\_\_\_\_\_\_\_\_\_\_\_\_ al sábado

\_\_\_\_\_\_\_\_\_\_\_\_\_\_\_\_\_ Nombre del G.P.: \_\_\_\_\_\_\_\_\_\_\_\_\_\_\_\_\_\_\_\_\_\_\_\_\_\_\_\_\_\_\_\_\_\_\_\_\_\_ Anfitrión: \_\_\_\_\_\_\_\_\_\_\_\_\_\_\_\_\_\_\_\_\_\_\_\_\_\_\_\_\_\_\_\_\_\_\_\_\_\_\_ Tel:

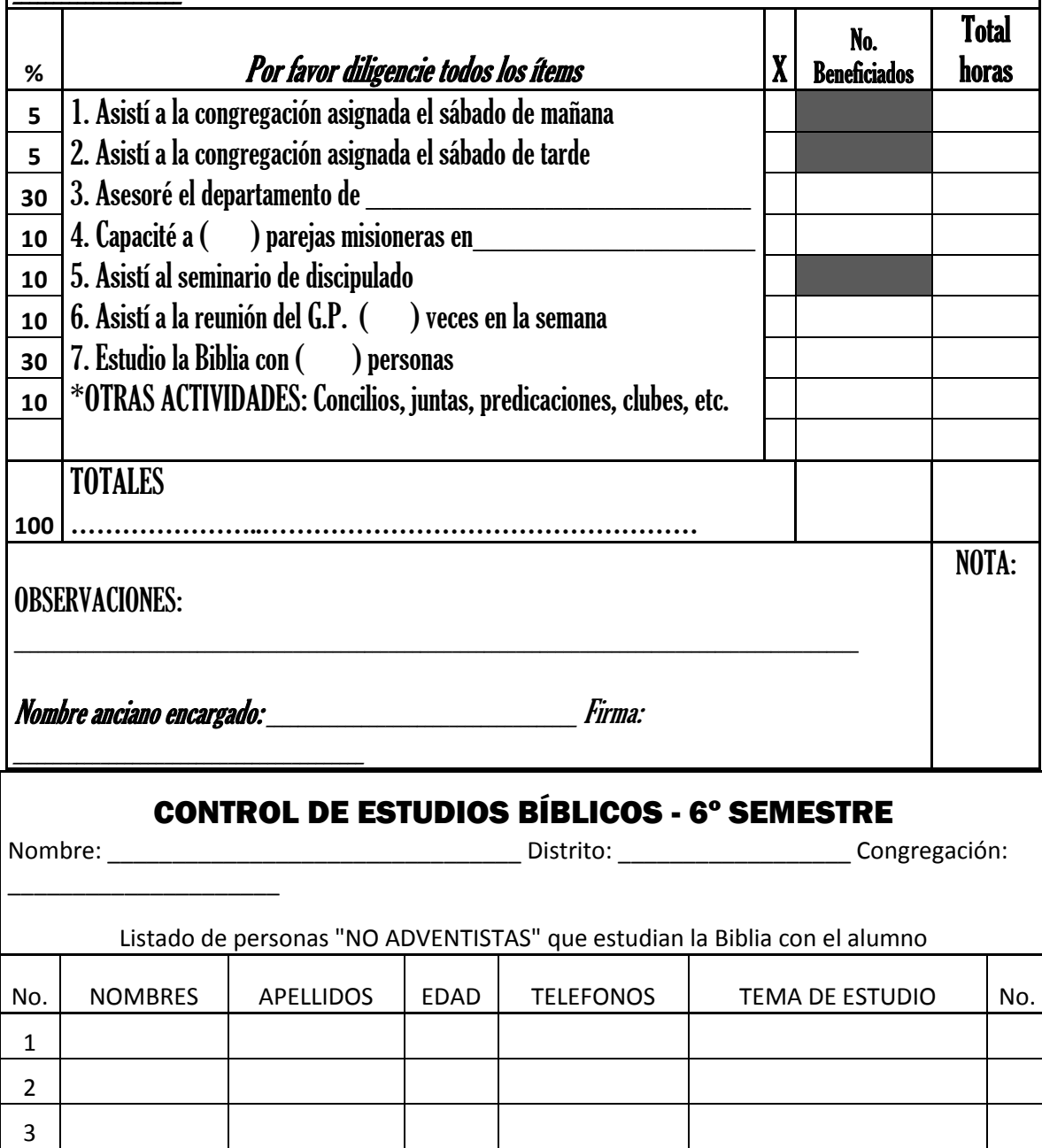

Formato 7° semestre

# INFORME SEMANAL DE PRÁCTICA MINISTERIAL - 7º SEMESTRE ANCIANO DE IGLESIA

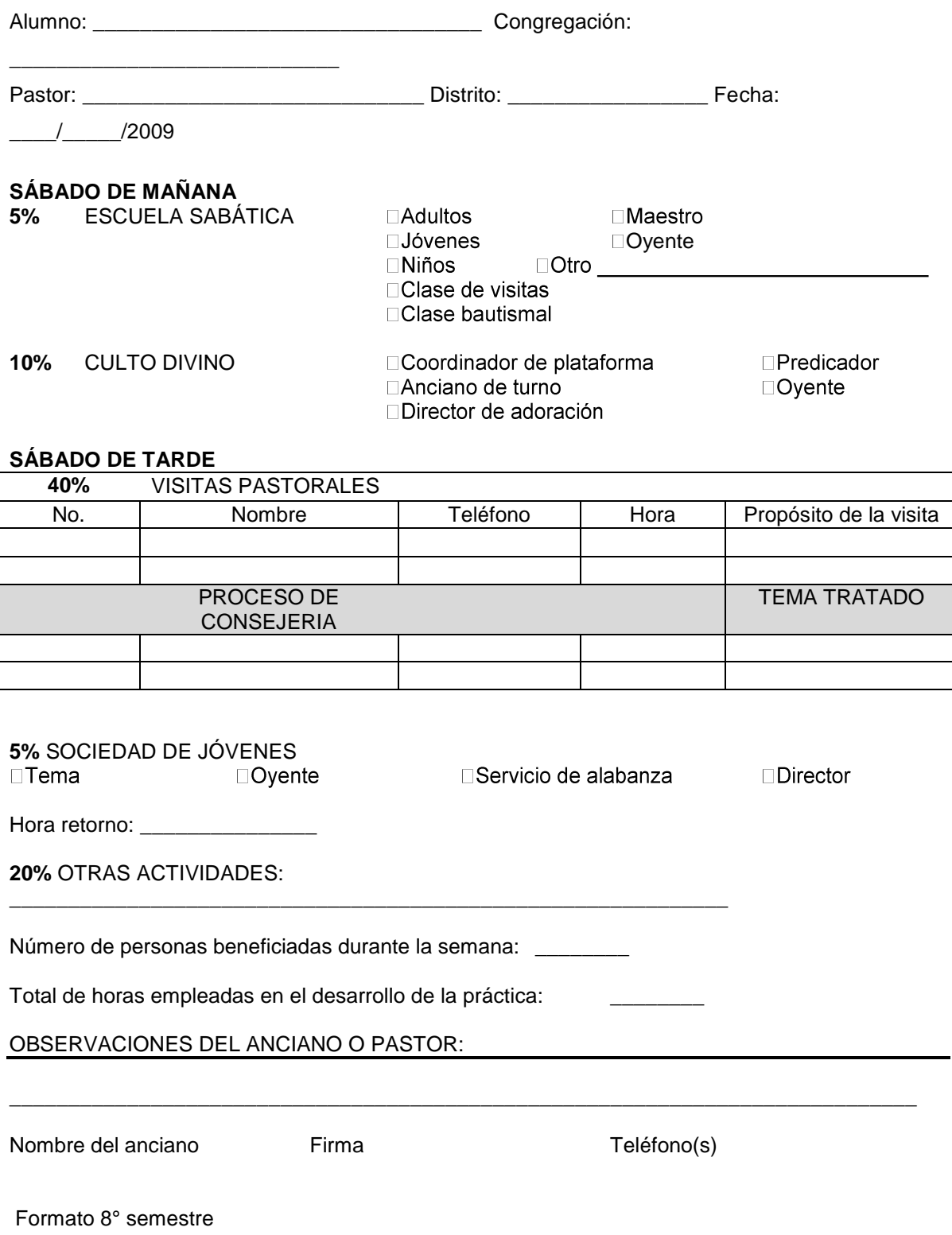

INFORME SEMANAL – 8º SEMESTRE – VISITACIÓN Y CONSEJERÍA PASTORAL

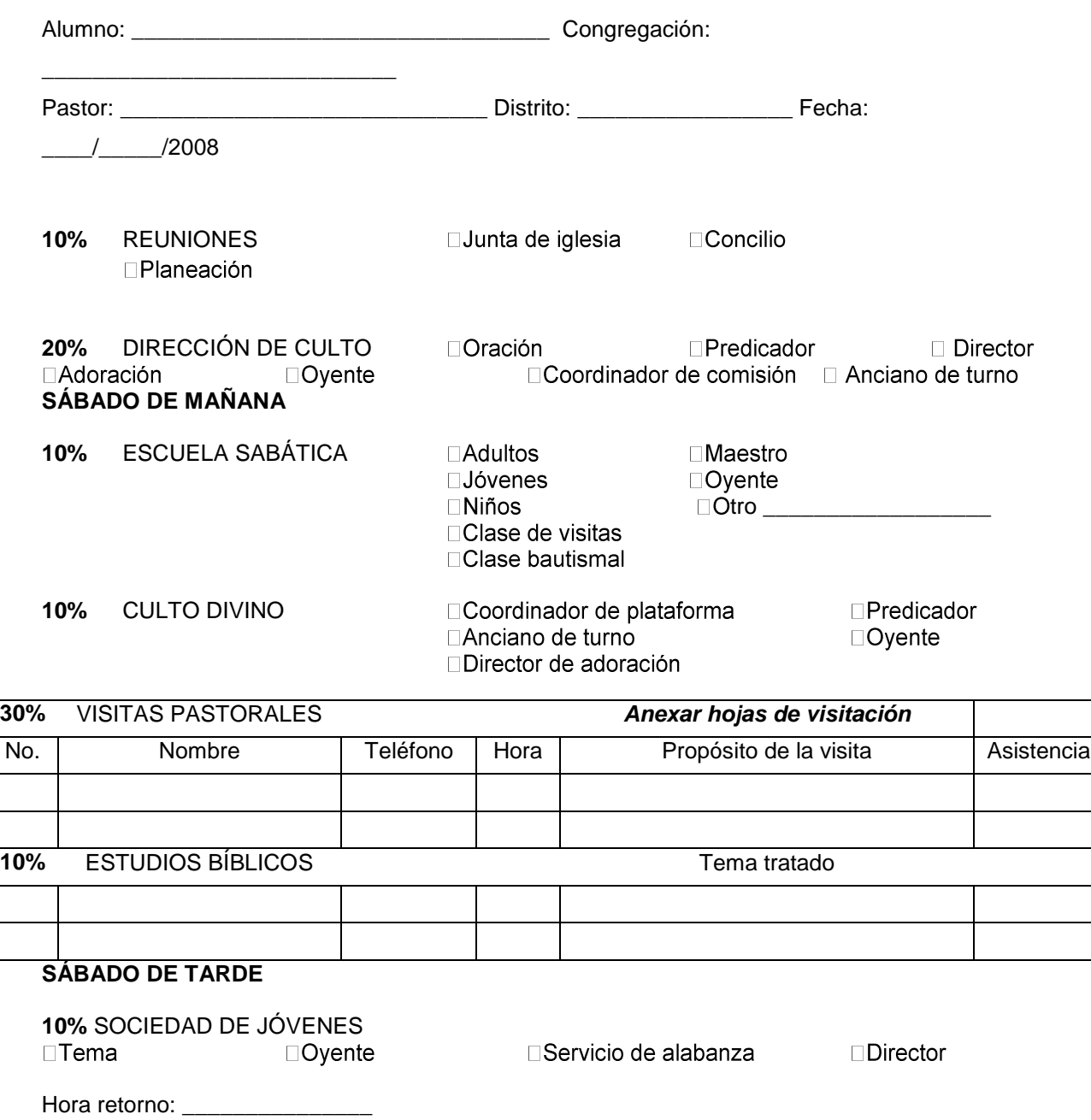

**10%** OTRAS ACTIVIDADES:

OBSERVACIONES DEL ANCIANO O PASTOR:

Nombre del anciano Firma Teléfono(s)

\_\_\_\_\_\_\_\_\_\_\_\_\_\_\_\_\_\_\_\_\_\_\_\_\_\_\_\_\_\_\_\_\_\_\_\_\_\_\_\_\_\_\_\_\_\_\_\_\_\_\_\_\_\_\_\_\_\_\_\_\_\_\_\_\_\_\_\_\_\_\_

\_\_\_\_\_\_\_\_\_\_\_\_\_\_\_\_\_\_\_\_\_\_\_\_\_\_\_\_\_\_\_\_\_\_\_\_\_\_\_\_\_\_\_\_\_\_\_\_\_\_\_\_\_\_\_\_\_\_\_\_